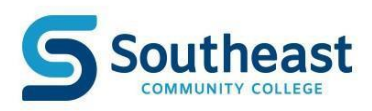

## **The Hub: [https://thehub.southeast.edu](https://thehub.southeast.edu/)**

The Hub is your portal to information at SCC.

**When signing into either an SCC computer or your personal computer it is advised to start any activity by signing on to The Hub.**

## **What is available on The Hub?**

- The **Office 365 E-mail** tab and link provides access to your **SCC studen[t](https://thehub.southeast.edu/) email [account](https://thehub.southeast.edu/)**
- The **My Courses** tab is for Canvas course access
- The **WebAdvisor** tab on the left side allows access to:
	- o Account Balance (Student Financial Info)
	- o Reviewing financial aid letters and accepting/rejecting student loans (Financial Aid)
	- o Registering for classes (Student Registration)
	- o Checking grades, reviewing class schedules, and requesting transcripts. (Academic Profile)
- Tabs for **Announcements, Quick-links, and TIPS reporting/Campus Safety information**, etc.
- A **Menu** link in the upper left to access the following:
	- $\circ$  Campus Services (bookstore, campus maps, parking)
	- o The IT Help Desk
	- o Library (LRC)
	- o Career Services
	- o Registration Services information
	- o Support services such as advising and tutoring.

**IMPORTANT: Be sure to sign out after using The Hub on public computers.**

# **How do Isign in?**

For the Hub, you will need to know your SCC username.

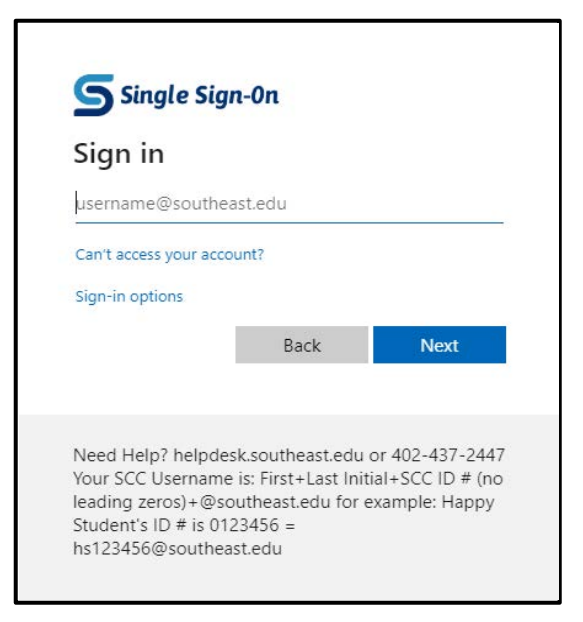

## **What if I do not know my SCC ID Number or Password?**

Please visit the Help Desk website for login help: <https://helpdesk.southeast.edu/index.php/faqs/>

Retrieve SCC ID number and Username: <https://resetpw.southeast.edu/?ref=getidnumber>

Reset SCC Password: [https://resetpw.southeast.edu](https://resetpw.southeast.edu/)

**Contact the Helpdesk at 402-437-2447 for further assistance.**

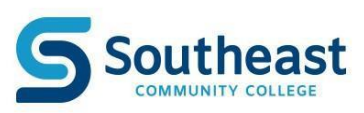

# **How do Isign out of The Hub when finished?**

Navigate to the upper right corner of The Hub. Next to your username, click the drop-down arrow to reveal the menu options and select Sign Out.

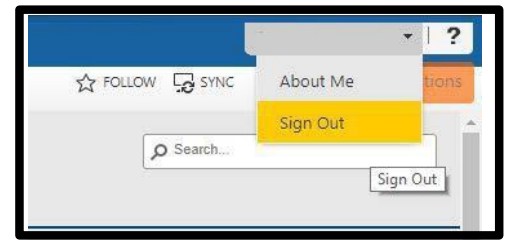

# **Canvas**

Canvas uses the same login as The Hub. If you have logged

into one, you should not be asked to log in again.

- Supported browsers for Canvas: [\(https://community.canvaslms.com/docs/DOC-10720-which-browsers-does](https://community.canvaslms.com/docs/DOC-10720-which-browsers-does-canvas-support)[canvas-support\)](https://community.canvaslms.com/docs/DOC-10720-which-browsers-does-canvas-support)
	- o Chrome v79&80
	- o Firefox v72&73
	- o Edge v79&80
	- o Mac: Safari v12&13
- Your Canvas courses will not be displayed until the 1st day of the session.

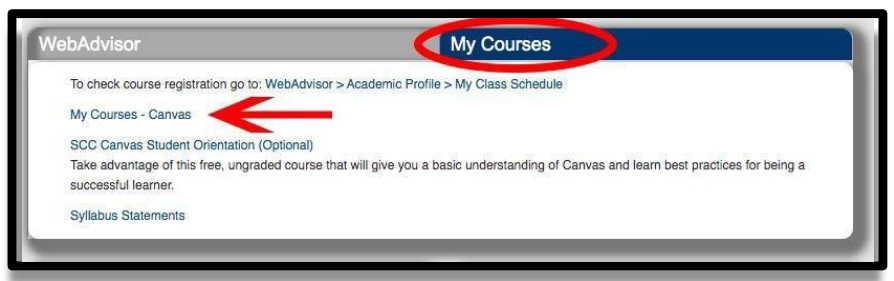

## **What if The Hub is unavailable?**

## Canvas can be accessed directly by going to

[https://mycourses.southeast.edu. I](https://mycourses.southeast.edu/)f asked to log in, use the same steps as would be used for The Hub.

## **Need HELP?**

**Contact the SCC Helpdesk, they are happy to assist.**

## **IT Help Desk**

Website: [https://helpdesk.southeast.edu](https://helpdesk.southeast.edu/)

- Phone: 402-437-2447
- Email: [helpdesk@southeast.edu](mailto:helpdesk@southeast.edu)
- Hours: Mon-Thu 7am-8pm, Fri 7am-5pm
	- o Summer Hours: Mon-Fri 7:30am-5pm
	- o Trouble After hours: 1 (833) 274-1669

# **GeneralContactInformation**

## **General SCC**

- Phone: 800-642-4075
- Website: [www.southeast.edu](http://www.southeast.edu/)

## **Registration**

- Phone: 402-437-2605
- Email: [registration@southeast.edu](mailto:registration@southeast.edu)

## **Financial Aid**

- Phone: 402-437-2610
- Email: [financialaid@southeast.edu](mailto:financialaid@southeast.edu)

## **Student Accounts (billing & payments)**

- Phone: 402-437-2669
- Email: [studentaccounts@southeast.edu](mailto:studentaccounts@southeast.edu)

## **Canvas Software Help**

- Canvas Student Orientation Course
	- o <https://southeastcc.instructure.com/courses/107>
- Canvas 24/7 [Software](https://southeastcc.instructure.com/courses/107) Help
	- o 1 (833) 274-1669